Servicios remotos de Dell Lifecycle Controller 2 versión 1.3 Guía de inicio rápido

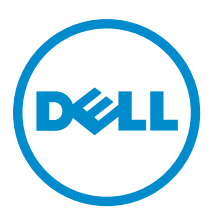

# Notas, precauciones y avisos

NOTA: Una NOTA proporciona información importante que le ayuda a utilizar mejor su equipo. U

PRECAUCIÓN: Una PRECAUCIÓN indica la posibilidad de daños en el hardware o la pérdida de datos, y le explica cómo evitar el problema.

AVISO: Un mensaje de AVISO indica el riesgo de daños materiales, lesiones corporales o incluso la muerte. ∧

Copyright **©** 2014 Dell Inc. All rights reserved. This product is protected by U.S. and international copyright and intellectual property laws. Dell™ and the Dell logo are trademarks of Dell Inc. in the United States and/or other jurisdictions. All other marks and names mentioned herein may be trademarks of their respective companies.

2013 - 12

Rev. A00

# Tabla de contenido

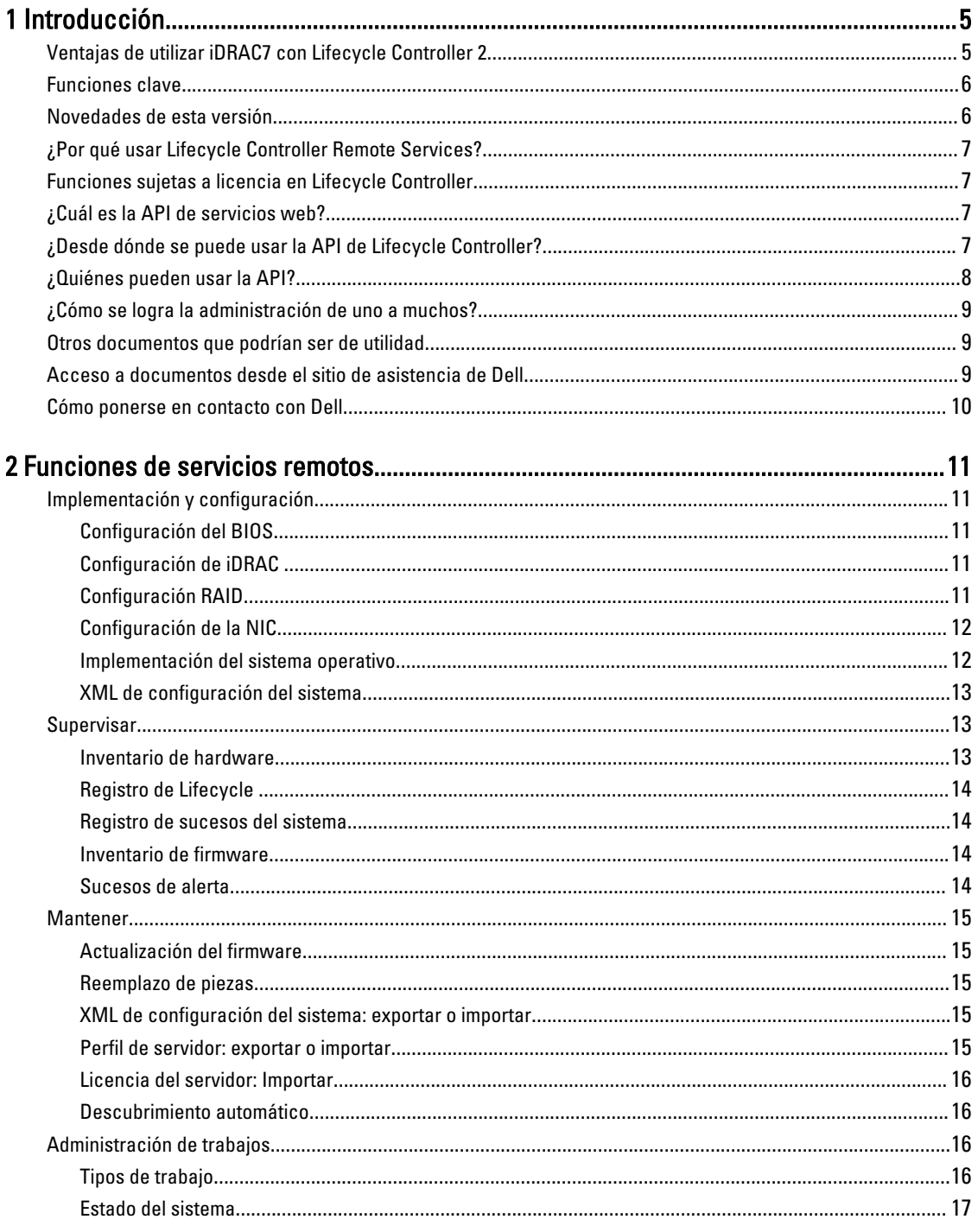

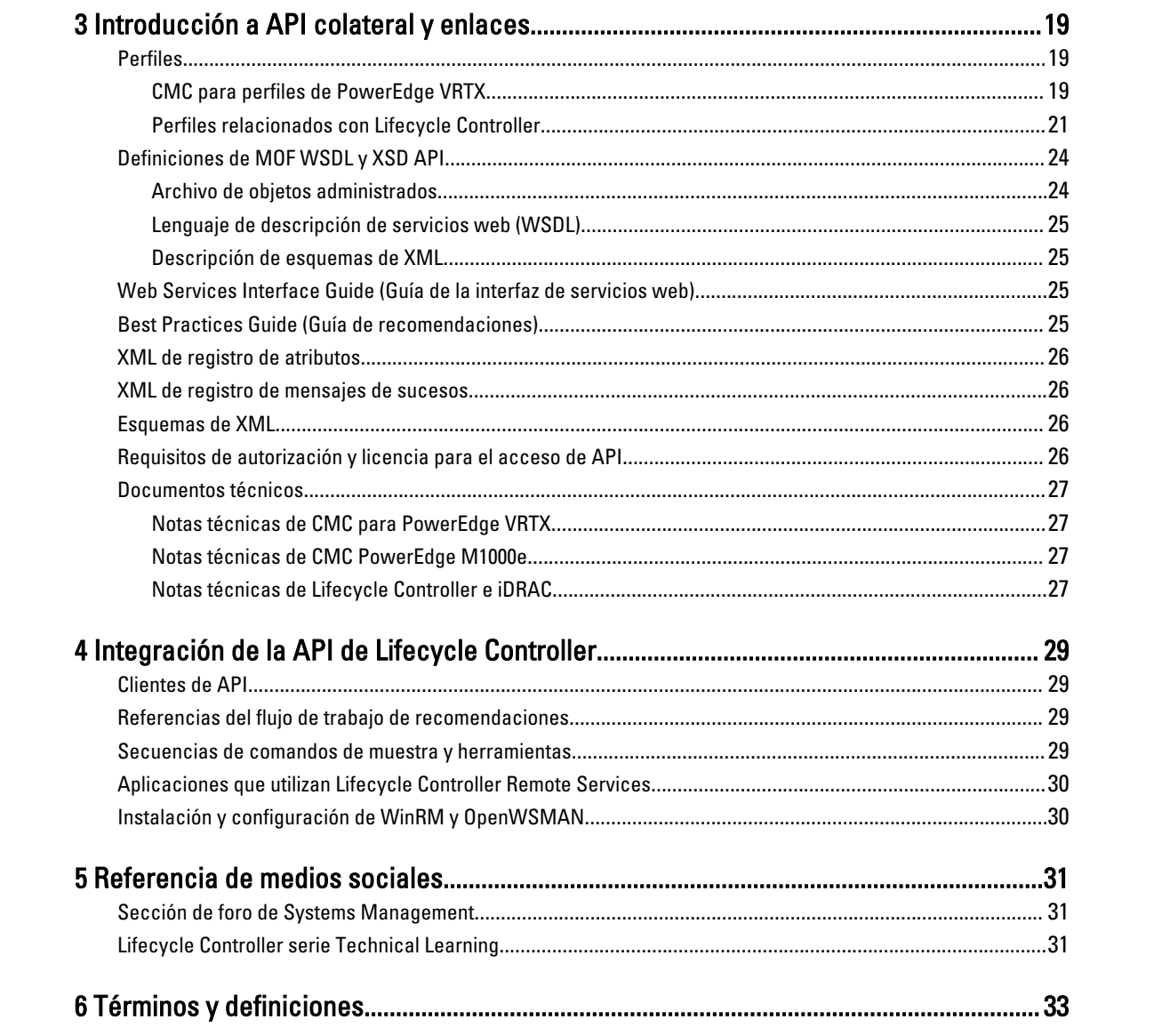

# 1

# <span id="page-4-0"></span>Introducción

Dell Lifecycle Controller proporciona administración avanzada de sistemas integrados. Incluye almacenamiento persistente y administrado de 1 GB que incorpora funciones de administración de sistemas además de las funciones del iDRAC.

Servicios remotos de Dell Lifecycle Controller permite además la administración de sistemas remotos en un método de uno a muchos. Es posible acceder a los servicios remotos a través de la red mediante la interfaz de servicios web segura y pueden ser utilizados de manera programática por las aplicaciones y las secuencias de comando. Los servicios remotos permiten que las consolas de administración realicen un aprovisionamiento completo de servidores de uno a varios. La combinación de la función de detección automática para identificar y autenticar el sistema Dell conectado a la red y la integración con consolas de administración de uno a muchos reduce los pasos manuales necesarios para configurar y administrar el servidor. La interfaz apunta a simplificar varias tareas, algunas de las cuales incluyen implementación remota de un sistema operativo, actualización remota e inventario y automatización remota de la instalación y configuración de sistemas Dell nuevos y ya implementados.

Lifecycle Controller reduce el tiempo y la cantidad de pasos realizados para completar las tareas, disminuye los errores potenciales, mejora el tiempo activo y la seguridad de los servidores y las aplicaciones y produce una administración de TI más eficiente. Lifecycle Controller, desarrollado sobre la plataforma de interfaz unificada extensible de firmware (UEFI) estándar de la industria y las interfaces de servicios web para administración (WSMAN), proporciona un entorno abierto para la integración de consolas que permite además secuencias de comandos personalizadas para Lifecycle Controller. Las consolas de administración de sistemas líderes, como por ejemplo Microsoft System Center Configuration Manager, BMC Software BladeLogic Operations Manager, Symantec Deployment Solution y Dell Management Console cuentan con Dell Lifecycle Controller integrado, lo que permite usar sus funciones y capacidades en una infraestructura existente donde se encuentran instaladas estas consolas.

# Ventajas de utilizar iDRAC7 con Lifecycle Controller 2

En el centro de la administración integrada del servidor de 12° generación se encuentra iDRAC7 con la tecnología de Lifecycle Controller que le permite realizar tareas útiles como configurar los valores del BIOS y hardware, implementar sistemas operativos, actualizar controladores, cambiar los valores de RAID y guardar perfiles de hardware. En conjunto, brindan una serie de funciones sólidas de administración que se pueden usar durante el ciclo de vida completo del servidor.

Dell Lifecycle Controller simplifica la administración del ciclo de vida del servidor, desde el aprovisionamiento, la implementación, la aplicación de parches y las actualizaciones hasta el mantenimiento y la personalización del usuario de forma local y remota. Lifecycle Controller incluye un almacenamiento administrado y persistente que incorpora características de administración de sistemas y de controladores de dispositivos del sistema operativo directamente en el servidor. De esta forma, se eliminan las herramientas y las utilidades de administración de sistemas basadas en medios que generalmente se utilizar para administrar sistemas.

Entre las ventajas se incluyen las siguientes:

- Mayor disponibilidad: notificación temprana de fallas potenciales o reales que ayudan a evitar una falla de servidor o reducir el tiempo de recuperación después de una falla.
- Productividad mejorada y menor costo total de propiedad (TCO): la extensión del alcance que tienen los administradores a un mayor número de servidores remotos puede mejorar la productividad del personal de TI mientras se reducen los costos operativos, tales como los viajes.
- <span id="page-5-0"></span>• Entorno seguro: al proporciona acceso seguro a servidores remotos, los administradores pueden realizar funciones críticas de administración mientras conservan la seguridad del servidor y la red.
- Una mejor administración integrada mediante Lifecycle Controller: al proporcionar la implementación y el mantenimiento simplificados a través de la interfaz gráfica de usuario de Lifecycle Controller para la implementación local e interfaces de Servicios remotos (WS-Management) para la implementación remota integrada con Dell OpenManage Essentials y otras consolas de socios.

Para obtener más información acerca de iDRAC7, consulte la Integrated Dell Remote Access Controller User's Guide (Guía del usuario de Integrated Dell Remote Access Controller) disponible en dell.com/support/manuals.

### Funciones clave

Es posible realizar las siguientes tareas de administración de sistemas con Lifecycle Controller Remote Services:

- Instalar sistemas operativos y controladores
- Administrar la obtención de licencias
- Realizar actualizaciones de firmware del BIOS
- Reemplazar piezas y restaurar automáticamente la configuración de los servidores
- Realizar actualizaciones de firmware de componentes
- Obtener información de inventario de hardware
- Obtener y establecer la configuración de NIC/CNA y RAID
- Obtener y establecer la configuración del BIOS y sus contraseñas
- Exportar el registro de Lifecycle y agregar las notas de trabajo
- Exportar el registro del inventario de hardware actual y del enviado de fábrica
- Administrar, conectar e iniciar en particiones de tarjeta SD vFlash
- Bloquear las controladoras con la clave local
- Exportar e importar el perfil del servidor
- Importar licencias de servidores
- Ver detalles del firmware durante la actualización del servidor
- Exportar e importar el archivo XML de configuración del sistema
- Programar y realizar un seguimiento del estado de la actualización y de la configuración
- Archivo XML de configuración del sistema de importación y exportación que contiene información acerca de una configuración de componentes
- Actualización del firmware de plano posterior y gabinete
- Actualización más rápida del firmware de iDRAC
- Tipo de trabajo Apagar
- Compatibilidad para tarjetas HBA de Fibre Channel (FC)

### Novedades de esta versión

Los aspectos destacados de esta versión de Lifecycle Controller Remote Services son los siguientes:

- Reemplazo de piezas y restauración automática de la configuración de los servidores
- Importar licencias de servidor
- Ver detalles del firmware durante la actualización del servidor
- Exportar registro de Lifecycle completo
- Compatibilidad general para PERC9

# <span id="page-6-0"></span>¿Por qué usar Lifecycle Controller Remote Services?

Cuando Dell evaluó la mayoría de las tareas comunes de administración y las deficiencias asociadas con ellas, descubrió que el tiempo adicional que tarda la realización de tareas de administración no se debe a las herramientas sino a la forma en que las funciones se dividen entre distintas herramientas. Por ejemplo, las tareas más comunes como aprovisionamiento, implementación y actualización necesitaban no solo varias herramientas y distintos formatos de medios sino también la búsqueda de herramientas como controladores y firmware en la red. Con este modelo de entrega tradicional el tiempo se usa de manera deficiente, hay errores potenciales y riesgos de seguridad. Los servicios remotos de Lifecycle Controller abordan todos los problemas relacionados con la administración de sistemas.

# Funciones sujetas a licencia en Lifecycle Controller

La especificación de licencias y privilegios de servicios web para administración (WSMAN) comprende toda la información de licencias y privilegios necesaria para utilizar la API de WSMAN proporcionada por Dell Remote Access Controller (iDRAC7) integrada con Lifecycle Controller 2.0.

Se entregó como parte de Integrated Dell Remote Access Controller o iDRAC (licencias Express y Enterprise y función de la tarjeta vFlash SD) a partir de los servidores Dell PowerEdge de undécima generación. En los servidores Dell de 12ª generación, la función vFlash se incluye con la licencia Enterprise de iDRAC7, por lo que no se necesita una licencia aparte para vFlash con Lifecycle Controller 2.0 y posterior. Los servidores Dell de 12ª generación solo usan las licencias Express o Enterprise.

Las capacidades de administración de Lifecycle Controller están separadas en particiones en distintas áreas y representadas por las especificaciones de perfil de Dell Common Information Model (DCIM) que brindan detalles completos sobre cada función o capacidad de administración. Estas funciones pueden requerir una licencia parcial, una licencia completa o ninguna licencia. Además, la accesibilidad de una función está definida por las credenciales proporcionadas con la solicitud de WSMAN y se asigna a las credenciales de privilegios asignadas por el usuario, como administrador o acceso de solo lectura.

# ¿Cuál es la API de servicios web?

La administración de servicios web (WSMAN) consiste en un protocolo basado en una norma abierta de grupo de trabajo de administración distribuida (DMTF), que define un protocolo simple de acceso a objetos (SOAP) para administrar servidores, dispositivos, aplicaciones y diversos servicios web. WSMAN proporciona una forma común para que los sistemas intercambien y tengan acceso a información de administración en la infraestructura de TI.

DMTF es una organización industrial que desarrolla, mantiene y promueve normas para la administración de sistemas en entornos de TI empresariales. El modelo de datos de DMTF es complejo y, normalmente, requiere varias transacciones para lograr operaciones simples como especificar un nombre de usuario y una contraseña u otorgarle privilegios de administrador a una cuenta de usuario. Para reducir la cantidad de transacciones, Lifecycle Controller también ofrece un modelo de datos Dell para la administración basada en un modelo de atributos.

# ¿Desde dónde se puede usar la API de Lifecycle Controller?

Servicios remotos de Lifecycle Controller es una interfaz basada en normas que les permite a las consolas integrar, por ejemplo, aprovisionamiento completo e implementaciones de sistemas operativos de uno a muchos para servidores de ubicaciones remotas. Lifecycle Controller de Dell aprovecha las capacidades de la interfaz gráfica de usuario y

<span id="page-7-0"></span>servicios remotos de Lifecycle Controller para ofrecer mejoras significativas y simplificación de la implementación de

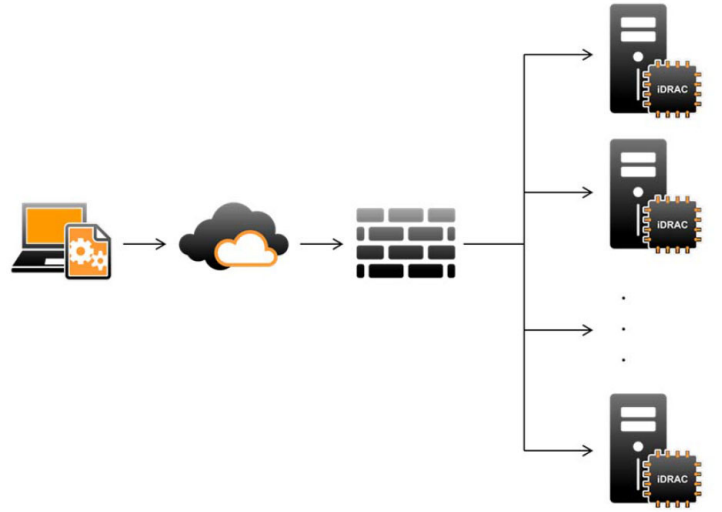

#### servidores.

Lifecycle Controller también admite tareas locales de administración de sistemas individualizada a través de una interfaz gráfica de usuario (GUI) mediante el KVM del servidor o la Consola virtual del iDRAC para la instalación, actualización y configuración de sistemas operativos y para ejecutar diagnósticos en servidores individuales y locales. Esto elimina la necesidad contar con varios Option ROM para la configuración del hardware. Para obtener más información, consulte la Lifecycle Controller User's Guide (Guía del usuario de Lifecycle Controller) disponible en

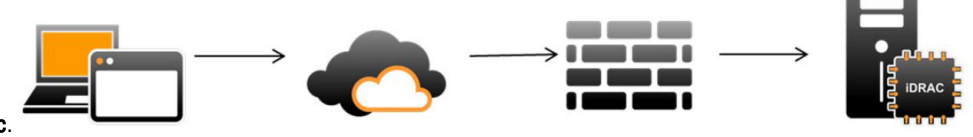

delltechcenter/lc.

## ¿Quiénes pueden usar la API?

Las funciones de servicios remotos de Lifecycle Controller están disponibles según el tipo de licencia que adquiera (administración básica, iDRAC7 Express, iDRAC7 Express para servidores Blade o iDRAC7 Enterprise). Solo las funciones con licencia están disponibles en la interfaz web de iDRAC7 y servicios remotos de Lifecycle Controller. Para obtener más información acerca de la administración de licencias, consulte la iDRAC7 User's Guide (Guía del usuario de iDRAC7). Para obtener más información acerca de la licencia de los servicios remotos de Lifecycle Controller, consulte [Licensing \(Licencias\).](#page-26-0)

NOTA: Se puede utilizar caracteres especiales en el nombre de usuario y la contraseña. Sin embargo, deben codificarse en porcentaje. Por ejemplo, @ debe introducirse como %40.

Ø

# <span id="page-8-0"></span>¿Cómo se logra la administración de uno a muchos?

Una estación de administración envía comandos de WSMAN a través de una red y los comandos de WSMAN pasan en forma segura a través de la red desde fuera del servidor de seguridad y mantienen la seguridad.

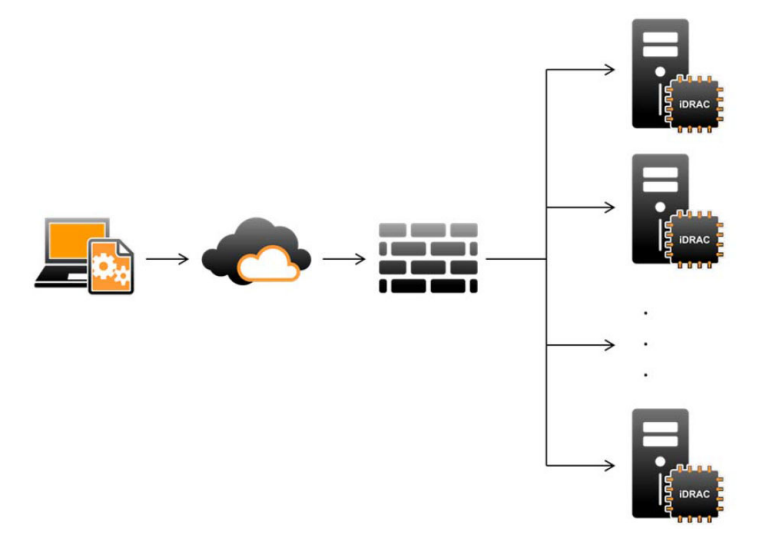

# Otros documentos que podrían ser de utilidad

Además de esta Guía de inicio rápido, puede acceder a las siguientes guías.

- La Lifecycle Controller Online Help (Ayuda en línea de Lifecycle Controller) proporciona información acerca del uso de Lifecycle Controller a través de la interfaz gráfica de usuario (GUI). Para acceder a la Ayuda en línea, haga clic en Ayuda en la esquina superior derecha de la interfaz gráfica de usuario de Lifecycle Controller o pulse <F1>.
- La Dell Lifecycle Controller 2 GUI User's Guide (Guía del usuario de la interfaz gráfica de usuario de Dell Lifecycle Controller 2) proporciona información acerca del uso de las funciones de Lifecycle Controller que se pueden realizar mediante la interfaz gráfica de usuario.
- Los documentos de perfil de WS-MAN disponibles en Dell TechCenter delltechcenter/lc.
- Las notas de publicación de Lifecycle Controller 2 proporcionan actualizaciones de última hora relativas al sistema o documentación o material avanzado de consulta técnica destinado a técnicos o usuarios experimentados delltechcenter/lc.

## Acceso a documentos desde el sitio de asistencia de Dell

Puede acceder a los documentos necesarios en una de las siguientes formas:

- Desde los siguientes enlaces:
	- Para todos los documentos de Systems Management: dell.com/softwaresecuritymanuals
	- Para documentos de Enterprise System Management: dell.com/openmanagemanuals
	- Para documentos de Remote Enterprise System Management: dell.com/esmmanuals
	- Para documentos de Herramientas de servicio: dell.com/serviceabilitytools
	- Para documentos de Client Systems Management: dell.com/OMConnectionsClient
	- Para documentos de OpenManage Connections Enterprise Systems Management: dell.com/ OMConnectionsEnterpriseSystemsManagement
- Para documentos de OpenManage Connections Client Systems Management: dell.com/OMConnectionsClient
- <span id="page-9-0"></span>• Desde el sitio de asistencia de Dell de la siguiente manera:
	- Vaya a dell.com/support/manuals.
	- En la sección Información sobre su sistema Dell, en No, seleccione Elegir de una lista de todos los productos Dell y haga clic en Continuar.
	- En la sección Seleccione su tipo de producto, haga clic en Software y seguridad.
	- En la sección Elija su software Dell, haga clic en el vínculo requerido que corresponda:
		- \* Client System Management
		- \* Enterprise System Management
		- \* Remote Enterprise System Management
		- \* Herramientas de servicio
	- Para ver el documento, haga clic en la versión del producto requerida.
- Uso de los motores de búsqueda de la siguiente manera:
	- Escriba el nombre y la versión del documento en el cuadro Buscar.

## Cómo ponerse en contacto con Dell

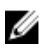

NOTA: Si no dispone de una conexión a Internet activa, puede encontrar información de contacto en la factura de compra, en el albarán o en el catálogo de productos de Dell.

Dell proporciona varias opciones de servicio y asistencia en línea o telefónica. Puesto que la disponibilidad varía en función del país y del producto, es posible que no pueda disponer de algunos servicios en su área. Si desea ponerse en contacto con Dell para tratar cuestiones relacionadas con las ventas, la asistencia técnica o el servicio de atención al cliente:

#### 1. Visite dell.com/support.

- 2. Seleccione la categoría de soporte.
- 3. Verifique su país o región en el menú desplegable Elija un país/región que aparece en la parte superior de la página.
- 4. Seleccione el enlace de servicio o asistencia apropiado en función de sus necesidades.

# <span id="page-10-0"></span>Funciones de servicios remotos

Con Lifecycle Controller Remote Services, es posible realizar las siguientes operaciones:

- Implementar y configurar
- **Supervisar**
- **Mantener**
- Crear y programar trabajos

# Implementación y configuración

Mediante las diversas capacidades de servicios remotos de Lifecycle Controller es posible realizar diferentes configuraciones en un sistema en todo su ciclo de vida. Se pueden realizar operaciones como implementación de sistemas operativos y configuraciones de BIOS, iDRAC, RAID y NIC en el sistema.

### Configuración del BIOS

La función de configuración del BIOS y del inicio se utiliza para obtener y establecer cualquiera de los atributos configurables del BIOS que están expuestos en BIOS UEFI HII. Es posible realizar las siguientes operaciones:

- Recuperar la configuración actual de inventario del BIOS
- Recuperar los valores actuales de configuración del inicio
- Administrar la configuración del orden de inicio
- Cambiar el modo de inicio del BIOS o el modo de inicio de UEFI
- Administrar las contraseñas del BIOS
- Cambiar el orden de inicio
- Activar o desactivar las fuentes de inicio

### Configuración de iDRAC

La función de configuración de iDRAC se utiliza para administrar las propiedades e interfaces para ejecutar tareas de administración del sistema relacionadas con la administración de las propiedades básicas de iDRAC. Las propiedades y los atributos de la controladora de acceso remoto se dividen en vistas para proporcionar una metodología simple, a fin de que los clientes consulten las vistas de iDRAC y establezcan los atributos de iDRAC.

Es posible realizar las siguientes acciones:

- Recuperar la configuración actual de la tarjeta y el inventario de iDRAC
- Obtener y establecer cualquier atributo configurable de iDRAC
- Administrar las cuentas de usuario locales de iDRAC

### Configuración RAID

La función de configuración de RAID se utiliza para administrar las propiedades y capacidades del almacenamiento RAID. El almacenamiento RAID está modelado como un conjunto de atributos donde hay conjuntos para los gabinetes, <span id="page-11-0"></span>los adaptadores de almacenamiento, los discos lógicos, las unidades de discos físicos y las relaciones primarias y secundarias entre los conjuntos. Además, hay un servicio de configuración que contiene todos los métodos utilizados para configurar el almacenamiento RAID.

Es posible realizar las siguientes acciones:

- Recuperar la configuración actual de inventario RAID
- Eliminar todos los discos virtuales y quitar la asignación de todas las unidades de discos físicos de repuestos dinámicos
- Preparar cualquiera de las unidades de discos físicos ajenos para incluirlos en la configuración local
- Administrar repuestos dinámicos
- Administrar claves para unidades de autocifrado
- Administrar discos virtuales
- Establecer atributos de controladoras
- Cambiar los estados Listo de RAID de las unidades de discos físicos

### Configuración de la NIC

La función de configuración de la controladora de interfaz de red (NIC) se utiliza para instalar o modificar los valores de configuración para las tarjetas NIC admitidas (por ejemplo, Intel, Qlogic y Broadcom). Estos valores de configuración se pueden establecer o actualizar de forma local y remota utilizando Lifecycle Controller Remote Services.

Las NIC admitidas por Lifecycle Controller proporcionan una matriz de funciones de red que convergen en una única controladora:

- Capacidades tradicionales de NIC
- Capacidades de interfaz estándar de equipos pequeños sobre Ethernet (iSCSI)
- Capacidades de Fibre Channel sobre Ethernet (FCoE)

Se pueden configurar diversas capacidades de dispositivos como:

- Personalidades (FCoE, ISOE, Layer 2 NIC)
- Asignación de ancho de banda de partición de la NIC
- Inicio frente a descarga
- Identidad de E/S

#### Implementación del sistema operativo

La función de implementación del sistema operativo se utiliza para implementar y administrar de forma remota un sistema operativo mediante los protocolos de servicios web WSMAN que usan protocolos de uso compartido de archivos de red CIFS y NFS. La activación remota de los controladores integrados expuestos localmente, como por ejemplo una unidad USB, elimina la necesidad de medios físicos.

Es posible realizar las siguientes acciones:

- Instale la versión Driver Pack y obtenga la lista de los sistemas operativos admitidos.
- Activación remota de los controladores integrados expuestos localmente para el sistema operativo seleccionado como una dispositivo USB emulado en el servidor que se instala automáticamente durante la instalación.
- Adquisición remota de controladores integrados para el sistema operativo seleccionado en un recurso compartido de red NFS o CIFS que se pueda utilizar posteriormente en la implementación del sistema operativo.
- Inicie una imagen ISO ubicada en un recurso compartido de red CIFS o NFS para iniciar la instalación del sistema operativo.
- Descargue ISO a la tarjeta vFlash SD y arranque desde la tarjeta para iniciar la instalación del sistema operativo.
- <span id="page-12-0"></span>• Conecte una ISO desde un recurso compartido de red CIFS o NFS como un dispositivo virtual USB CD-ROM al servidor e inicie el servidor en la ISO cada vez que este se reinicia.
- Inicio único en PXE.
- Inicio único en disco duro.
- Obtenga la lista de direcciones MAC de todas las NIC presentes en el servidor.
- Implementación del sistema operativo en el LUN de iSCSI y FCOE.

### XML de configuración del sistema

Un archivo XML de configuración del sistema que contiene la información de configuración de los componentes se utiliza para aplicar la configuración para BIOS, iDRAC, RAID y NIC mediante la importación del archivo a un sistema de destino. Para obtener más información, consulte el documento técnico XML Configuration Workflow (Flujo de trabajo de la configuración de XML).

# Supervisar

Con las diversas capacidades de Lifecycle Controller Remote Services, es posible supervisar un sistema en todo su ciclo de vida. Entre algunas de las funciones que ayudan a supervisar el sistema se encuentran el inventario de hardware actual y de fábrica, el registro de Lifecycle, el registro de sucesos del sistema y el inventario de firmware.

### Inventario de hardware

La información de inventario de hardware se almacena en la memoria caché del almacenamiento persistente de Lifecycle Controller y está disponible para iDRAC y las aplicaciones UEFI. Se usa para exportar el inventario de hardware desde Lifecycle Controller a un archivo de texto en un recurso compartido remoto.

Es posible consultar el inventario de los componentes de hardware de forma remota. Cada clase de inventario de hardware contiene atributos importantes sobre los componentes de hardware.

Por ejemplo, el atributo LastSystemInventoryTime identifica cuándo se ejecutó por última vez la función Recopilar el inventario del sistema al reiniciar (CSIOR). Es un atributo importante ya que indica cuándo el inventario se actualizó por última vez.

La información de inventario de hardware y configuración está disponible para los siguientes componentes:

- Unidad de suministro de energía
- Ventilador
- Memoria
- CPU
- iDRAC
- Dispositivo PCI
- Tarjeta de vídeo
- Tarjeta vFlash SD
- NIC
- RAID
- BIOS
- System (Sistema)
- Sensor

### <span id="page-13-0"></span>Registro de Lifecycle

Los registros de Lifecycle contienen anotaciones para configuración y actualizaciones de firmware del BIOS, controladoras de almacenamiento, LOM y tarjetas NIC complemento, en caso de ser compatibles. El registro de Lifecycle se puede exportar a un recurso compartido de red o guardarse en una unidad USB. La interfaz web de iDRAC7, RACADM y la interfaz de WSMAN permiten acceder al registro de Lifecycle.

El registro completo de Lifecycle proporciona la siguiente información:

- Cambios de configuración en iDRAC, BIOS, NIC y RAID
- Registros de todas las operaciones remotas
- Historial de actualización del firmware en función del dispositivo, la versión y la fecha
- Id. de mensajes de error.

Para obtener más información acerca de los sucesos y los mensajes de error, consulte la Dell Event Message Reference Guide (Guía de referencia de Dell Event Message) disponible en dell.com/support/manuals.

### Registro de sucesos del sistema

El registro de Lifecycle contiene sucesos relacionados con el sistema, los dispositivos de almacenamiento, los dispositivos de red, las actualizaciones de firmware, los cambios de configuración, los mensajes de licencia, etc. Sin embargo, los sucesos del sistema están también disponibles como un registro distinto denominado registro de sucesos del sistema (SEL).

Cuando se produce un suceso de sistema en un sistema administrado, queda registrado en el SEL. Las anotaciones del mismo SEL también están disponibles en el registro de Lifecycle.

### Inventario de firmware

Servicios remotos de Lifecycle Controller proporciona información sobre cada firmware de componentes instalados en el sistema de destino y las imágenes del firmware disponibles se almacenan en la memoria caché de Lifecycle Controller.

La información adicional contenida en las propiedades disponibles incluye:

- Tipo de firmware
- Versión del firmware
- Fecha de instalación
- Identificaciones de proveedores
- Número de revisión

### Sucesos de alerta

Es posible establecer alertas y acciones para ciertos sucesos que se producen en un sistema administrado. Un suceso se produce cuando el estado de un componente del sistema ha cambiado con respecto a la condición definida anteriormente. Si un suceso coincide con un filtro de sucesos y este filtro está configurado para generar una alerta (correo electrónico, captura SNMP o alerta de IPMI), se envía una alerta a uno o varios destinos configurados. Si el mismo filtro de sucesos está configurado también para realizar una acción (como reinicio, ciclo de encendido o apagado del sistema), la acción se lleva a cabo. Es posible establecer solamente una acción para un suceso.

# <span id="page-14-0"></span>Mantener

Mediante las diversas capacidades de Lifecycle Controller Remote Services, es posible mantener la condición de un sistema en todo su ciclo de vida. Puede utilizar las funciones de administración remota de firmware, reemplazo de piezas, importación o exportación del perfil del servidor y descubrimiento automático para mantener un sistema mediante Lifecycle Controller Remote Services.

### Actualización del firmware

Es posible realizar actualizaciones de firmware desde un recurso de red para actualizar o revertir el firmware de un componente. Una operación de reversión se usa para instalar la versión anterior del firmware de un componente.

Las operaciones de actualización o reversión de firmware se realizan en el siguiente orden:

- 1. Iniciar y descargar una imagen.
- 2. Crear un trabajo de reinicio.
- 3. Programar un trabajo de actualización.
- 4. Supervisar un trabajo hasta que haya finalizado.

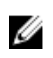

NOTA: Existen algunos componentes para los que se aplican actualizaciones inmediatamente una vez que se descarga el firmware. Luego, el sistema se reinicia automáticamente.

### Reemplazo de piezas

La función de reemplazo de piezas se usa para actualizar automáticamente un firmware, una configuración o ambos, para un componente recientemente reemplazado, como una controladora RAID, NIC o un suministro de energía, para que coincida con la pieza original. Es una función con licencia que está desactivada de forma predeterminada y se puede activar en caso de requerirse.

Cuando se reemplaza un componente y la función de reemplazo de piezas está activada, las acciones realizadas por Lifecycle Controller se muestran localmente en el monitor del sistema durante el POST. Es posible configurar las propiedades relacionadas con el reemplazo de piezas de forma remota a través de la interfaz de servicios web mediante el protocolo WSMAN.

Cuando se sustituye la placa base, la configuración del sistema se restaura automáticamente. No obstante, si la etiqueta de servicio de un sistema se elimina por alguna razón, puede introducir la etiqueta de servicio manualmente.

### XML de configuración del sistema: exportar o importar

Servicios remotos de Lifecycle Controller puede exportar o importar un archivo XML de configuración del sistema. La operación de exportación recopila la información de configuración para BIOS, iDRAC, RAID, NIC, FC-HBA, sistema y Lifecycle Controller y la almacena en un único archivo que se copia a un recurso compartido de red. La operación de importación importa el archivo desde un recurso compartido de red y aplica las configuraciones previamente guardadas o actualizadas en un sistema. Para obtener más información, consulte el documento técnico XML Configuration Workflow (Flujo de trabajo de configuración de XML) disponible en Dell TechCenter.

### Perfil de servidor: exportar o importar

Lifecycle Controller-Remote Services puede exportar (copia de seguridad) o importar (restaurar) el perfil de servidor del sistema host. Estas operaciones se utilizan comúnmente durante el reemplazo de la placa base.

La función de exportación recopila información del sistema, imágenes de firmware, configuración de hardware, configuración de Lifecycle Controller, firmware y configuración de iDRAC, y almacena la información en un único <span id="page-15-0"></span>archivo ubicado en la tarjeta vFlash SD local o en un recurso compartido de red remoto. La función de importación aplica las configuraciones guardadas a un sistema desde la tarjeta vFlash SD local o desde un recurso compartido de red.

#### Licencia del servidor: Importar

Servicios remotos de Lifecycle Controller puede importar (restaurar) la licencia del servidor de un sistema host. Estas operaciones se usan comúnmente durante el reemplazo de la placa base. Puede importar la licencia que se almacena en una unidad USB o en el recurso compartido de red como por ejemplo CIFS o NFS.

### Descubrimiento automático

La función Descubrimiento automático en iDRAC permite que servidores recientemente instalados detecten automáticamente la consola de administración remota que aloja al servidor de aprovisionamiento. Este servidor proporciona credenciales de usuario administrativas personalizadas al iDRAC para que la consola de administración pueda detectar y administrar el sistema administrado recientemente instalado.

Si realizó el pedido de un sistema Dell con la función de descubrimiento automático activada (el valor predeterminado de fábrica es Desactivada), iDRAC se entrega con DHCP activado y cuentas de usuario desactivadas. Si la función de descubrimiento automático está desactivada, es posible activar esta función manualmente y desactivar la cuenta administrativa predeterminada con la utilidad de Configuración del iDRAC7. Para obtener más información acerca de utilidad Configuración del iDRAC, consulte la *iDRAC7 User's Guide (Guía del usuario de iDRAC7)*.

Para obtener más información sobre el descubrimiento automático, consulte el documento de perfil Lifecycle Controller Management (Administración de Lifecycle Controller) disponible en Dell TechCenter.

### Administración de trabajos

Lifecycle Controller cuenta con la capacidad para crear, programar, realizar un seguimiento y administrar tareas de administración del sistema denominadas "trabajos".

Es posible ejecutar un único trabajo o un arreglo de trabajos de inmediato o programarlos para que se ejecuten más tarde. Los diversos trabajos se muestran en el orden de la secuencia de ejecución. Si un sistema se debe reiniciar a la hora de inicio programada, se debe agregar un trabajo de reinicio a la lista de trabajos.

Los servicios remotos proporcionan las siguientes funcionalidades para administrar los trabajos de Lifecycle Controller:

- Creación de trabajos: cree tipos específicos de trabajo para aplicar las configuraciones.
- Trabajos programados y colas de trabajos: ejecute varios trabajos en un único reinicio del sistema mediante el método SetupJobQueue(). Si se crea un trabajo sin establecer la hora de inicio, utilice el método SetupJobQueue() para establecer el programa y el orden de ejecución. El trabajo se configura para ejecutarse a la hora especificada.
- Eliminación de trabajos: elimine un trabajo existente especificado o todos los trabajos a la vez.
- Informes de todos los trabajos: todos los trabajos se informan mediante un único comando.
- Informes de trabajos programados: genere un informe de todos los trabajos programados por medio de un filtro de selección JobStatus = Scheduled (Programado).

### Tipos de trabajo

Existen dos tipos de trabajo: trabajos creados por el sistema (implícitos) y trabajos creados por el usuario (explícitos):

• Los trabajos creados por el sistema se crean cuando ejecuta tareas concretas de servicios remotos. Por ejemplo, funciones de servicios remotos como exportar inventarios de hardware, exportar licencias, crear una partición de almacenamiento persistente, crear un trabajo y devolver la Id. de trabajo. Realizar un sondeo del estado de trabajo determina el estado de finalización de la tarea.

<span id="page-16-0"></span>• Trabajos creados por el usuario como CreateTargetedConfigJob, CreateRebootJob e InstallFromURI se utilizan para aplicar configuraciones de usuario para RAID, NIC, BIOS, etc. Pueden programarse para su ejecución inmediata o a una hora programada.

#### Tabla 1. Trabajos creados por el sistema y el usuario

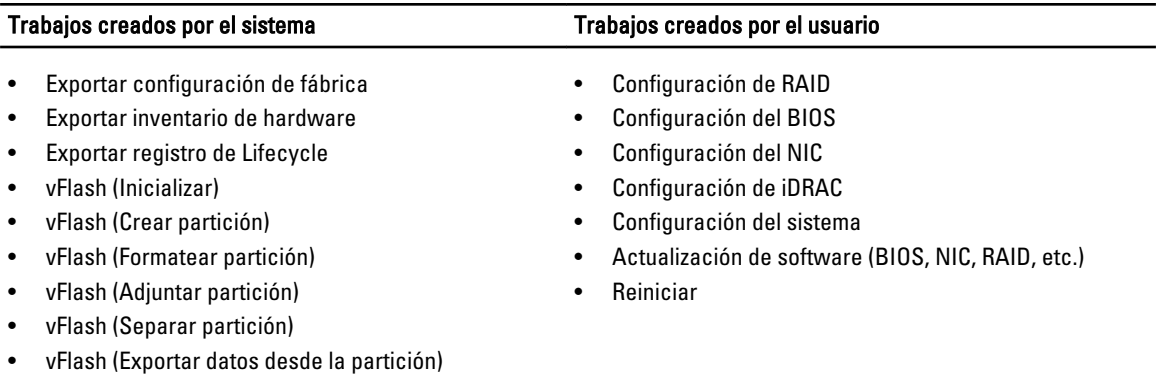

• vFlash (Crear partición utilizando imagen)

### Estado del sistema

Esta función se utiliza para obtener de forma remota el estado general de la API de servicios remotos que incluye el estado del sistema host y el estado de los servicios remotos (administrador de datos). El estado general se muestra en el parámetro de salida Estado.

Una vez completado el trabajo en la aplicación Tarea automatizada (anteriormente SSM), el estado del trabajo se actualiza de inmediato en el almacén de trabajos. El trabajo pasa inmediatamente al estado Completado una vez que se completa en la aplicación Tarea automatizada. Una vez completado el trabajo, se produce la sincronización en configDB y se actualizan todos los rellenadores requeridos. Cuando esta operación se realiza correctamente, el sistema se encuentra en el estado *Listo*.

# <span id="page-18-0"></span>Introducción a API colateral y enlaces

La introducción a cualquier función de Lifecycle Controller comienza en la página de inicio de Dell Tech Center Lifecycle Controller: delltechcenter.com/LC.

La página de inicio contiene diversas secciones que hacen referencia a las URL que son los vínculos directos a las correspondientes secciones.

Puede seguir estos pasos para comenzar mediante la API de Lifecycle Controller:

- 1. Identifique la función o la operación de administración requerida.
- 2. Determine cómo se crea la API para la actividad de administración que desea realizar.
- 3. Utilice un cliente para acceder a la API.
- 4. Utilice los flujos de trabajo de las recomendaciones para que el cliente interactúe con la API a fin de completar la actividad.

## Perfiles

Los perfiles describen el comportamiento de cada función y las clases, las propiedades, los métodos y los atributos configurables de administración necesarios que representan la función. Explican "qué" admite servicios remotos de Lifecycle Controller dentro del contexto de la arquitectura de CIM. Las especificaciones de perfiles se organizan en áreas o dominios de administración diferentes.

### CMC para perfiles de PowerEdge VRTX

Ø NOTA: Para acceder a los documentos de perfiles, en la página de Dell TechCenter (delltechcenter.com/LC), en Especificaciones de referencia, haga clic en Perfiles. De manera alternativa, vaya a en.community.dell.com/ techcenter/systems-management/w/wiki/1906.aspx

#### Tabla 2. Perfiles

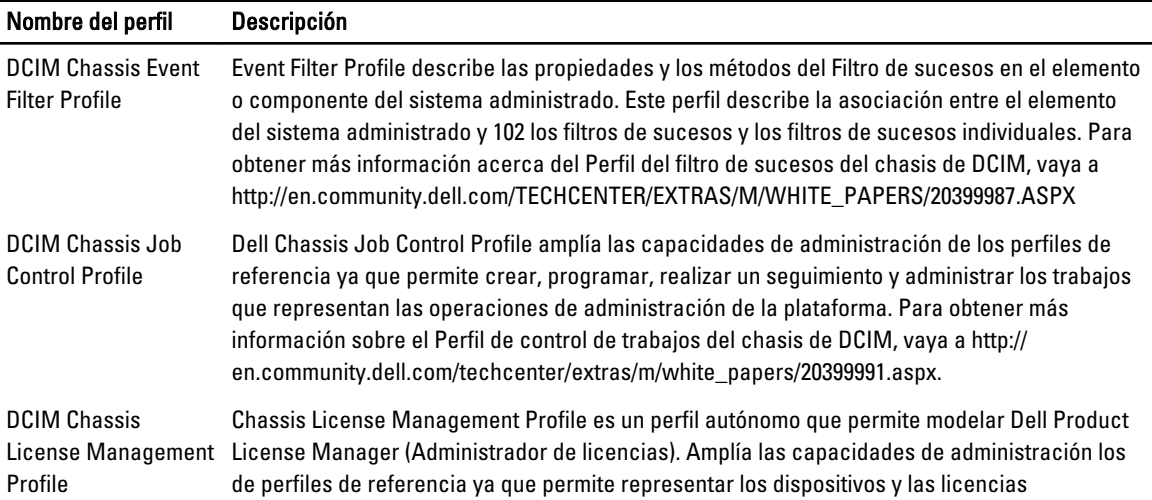

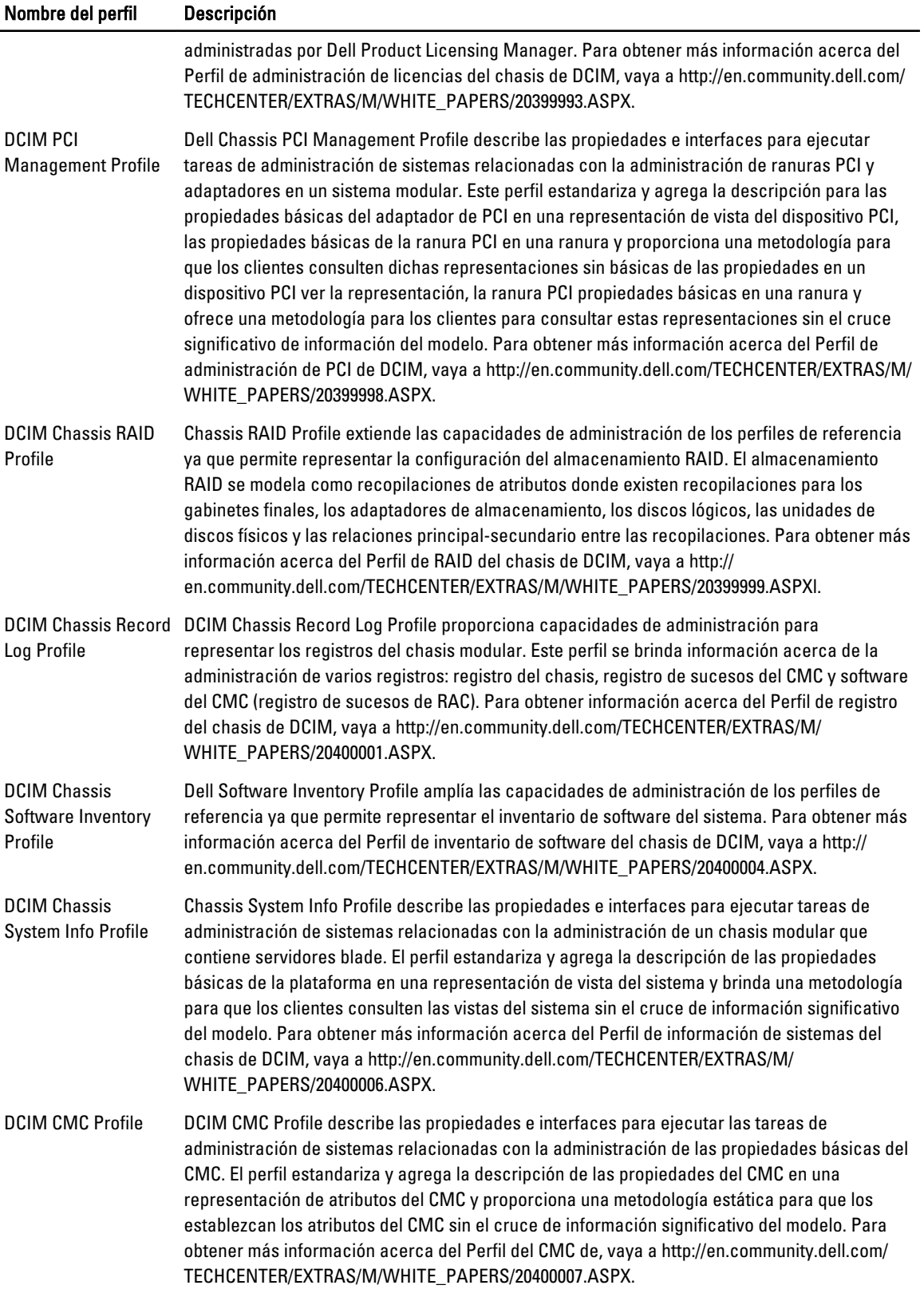

### <span id="page-20-0"></span>Perfiles relacionados con Lifecycle Controller

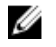

NOTA: Para ver los documentos de los perfiles, en la página de Dell TechCenter (delltechcenter.com/LC), en Especificaciones de referencia, haga clic en Perfiles. De manera alternativa, vaya a en.community.dell.com/ techcenter/systems-management/w/wiki/1906.aspx

#### Tabla 3. Perfiles

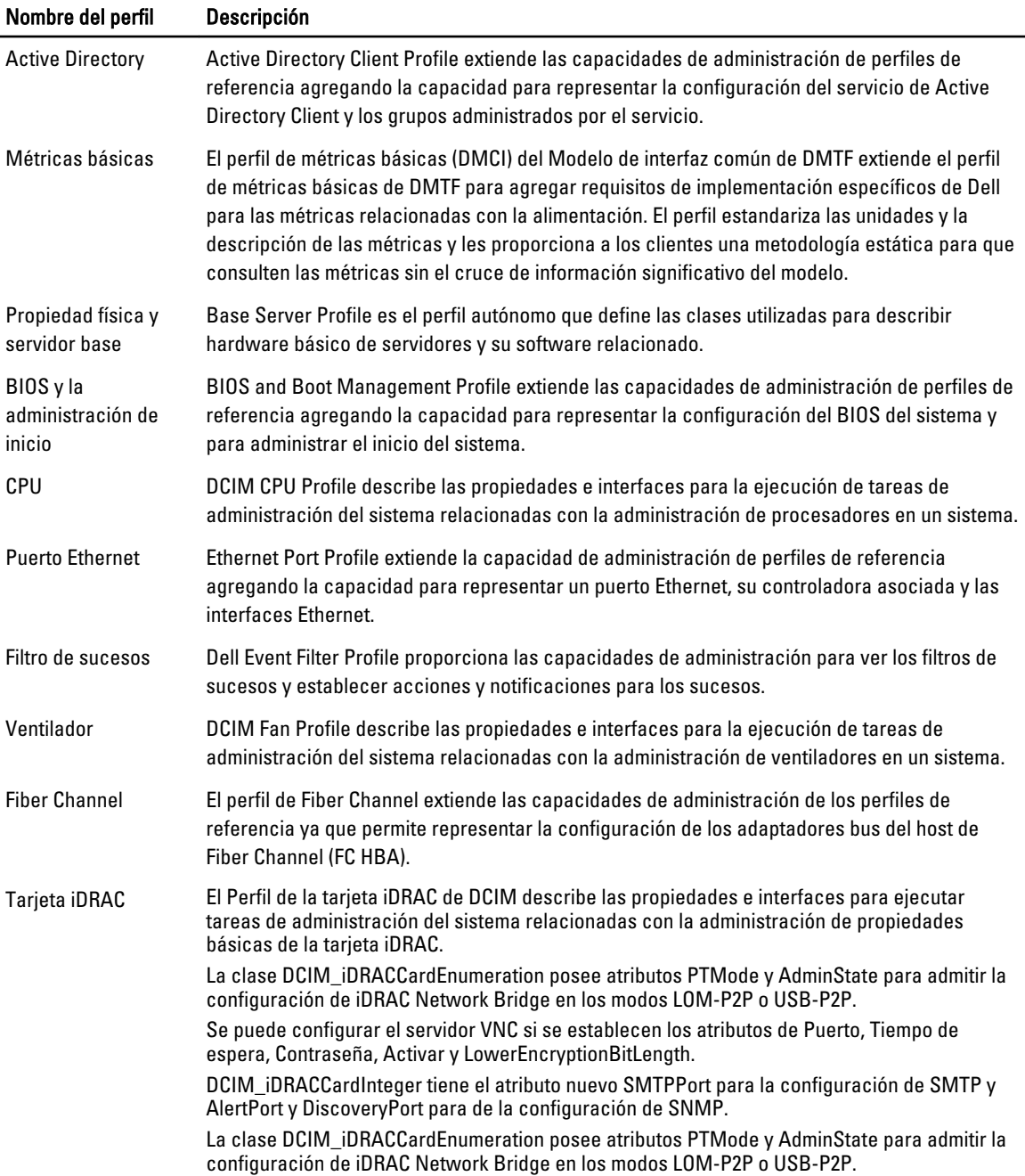

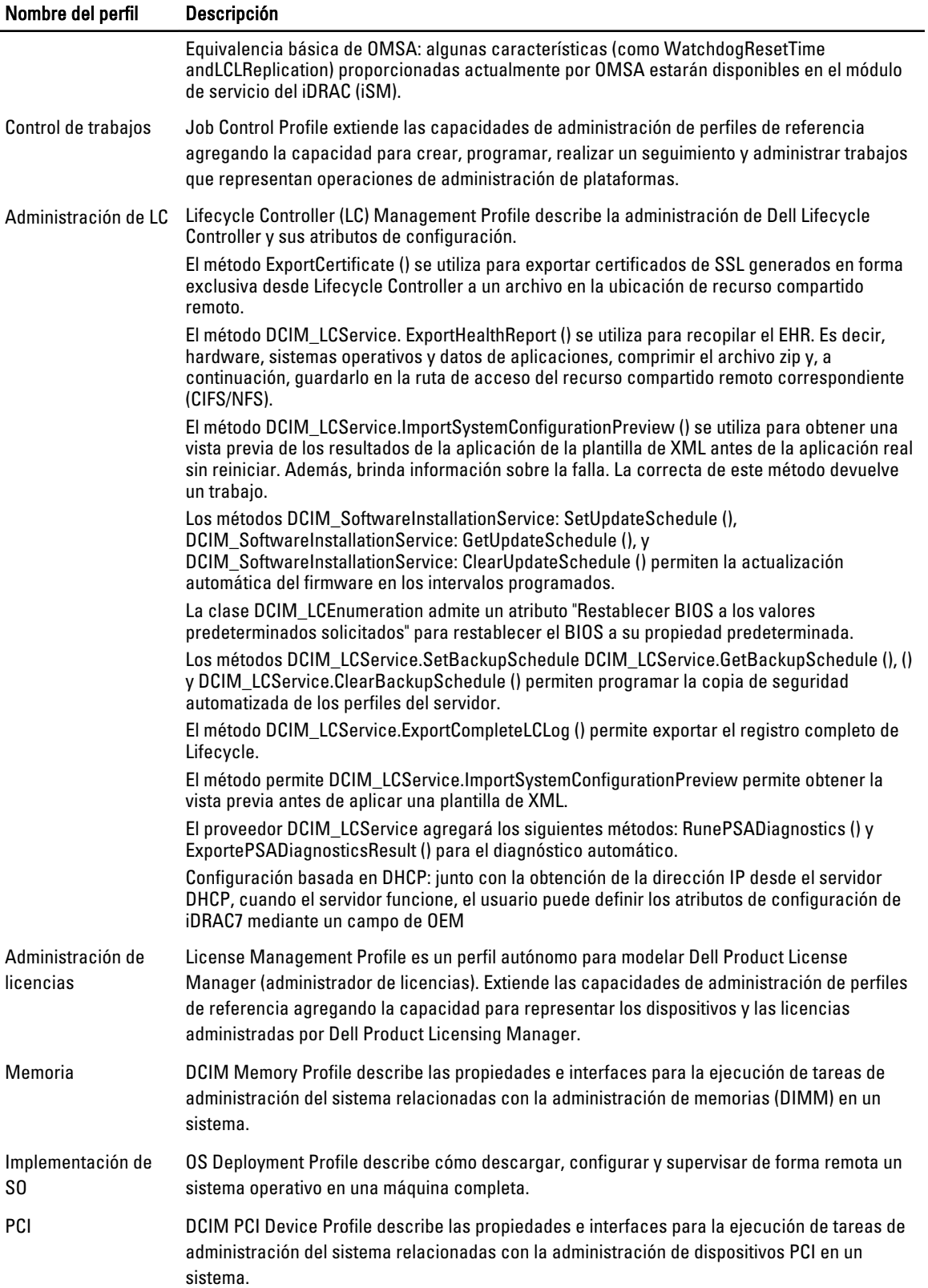

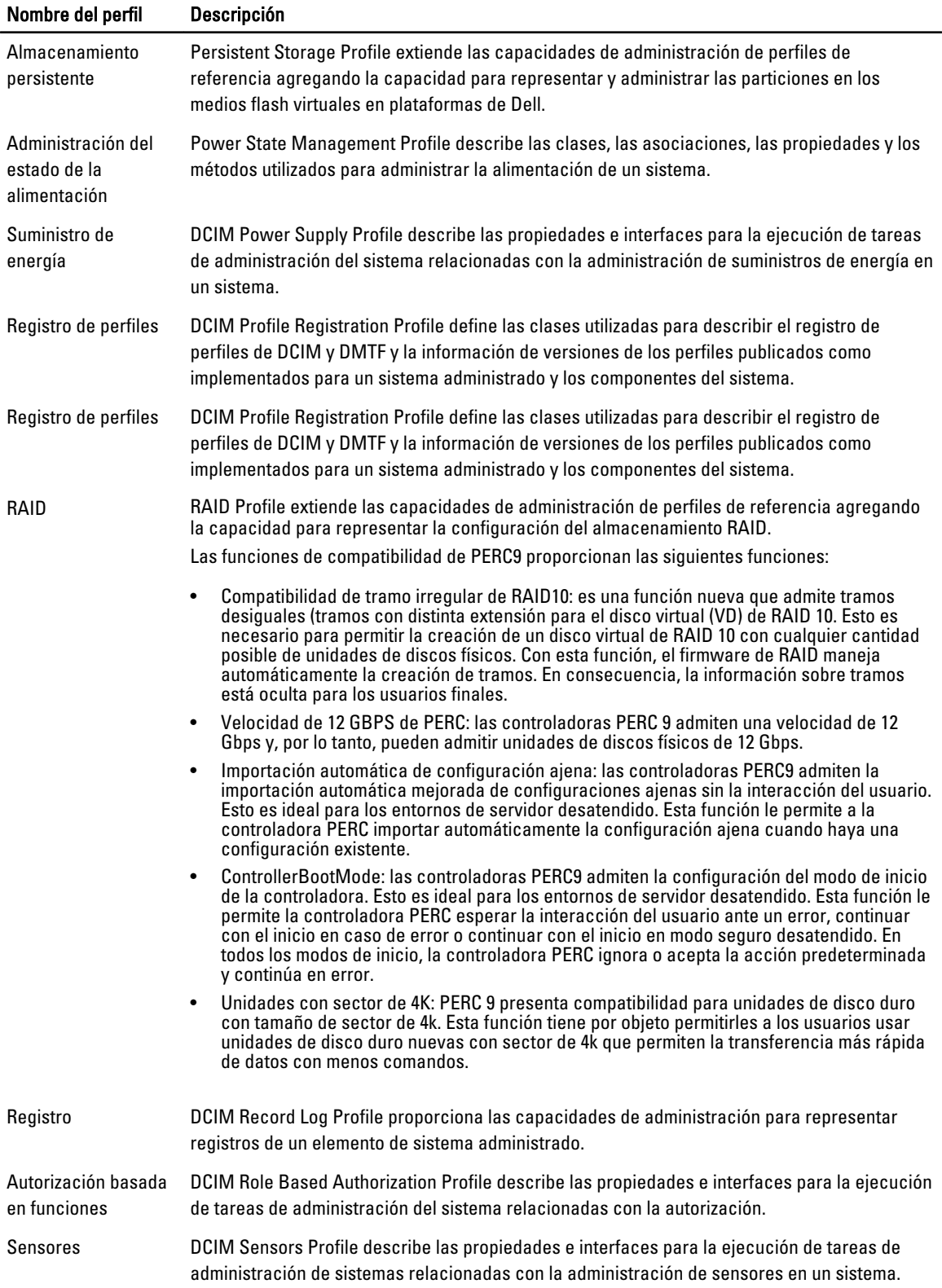

<span id="page-23-0"></span>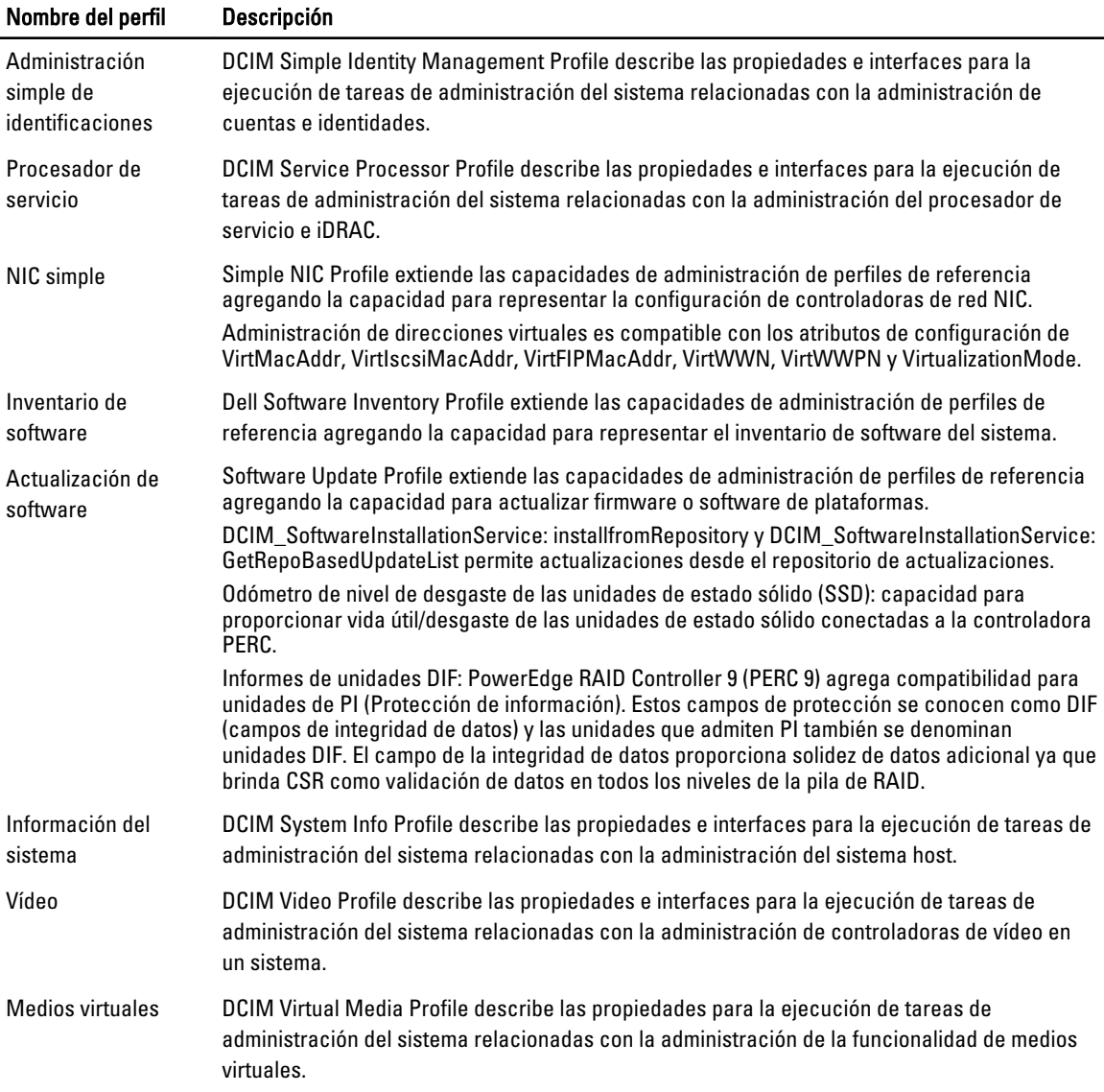

## Definiciones de MOF WSDL y XSD API

El archivo de objetos administrados (MOF) es un complemento para la documentación de perfiles que documenta la implementación de la clase de las clases CIM específicas de Dell. Los archivos de Web Service Description Language (WSDL) y de XML Schema Definition (XSD) describen la funcionalidad resultante.

### Archivo de objetos administrados

El modelo común de información (CIM) es una norma abierta que define cómo se representan los elementos administrados en un entorno de TI como un conjunto común de objetos y relaciones entre ellos. Esto intenta permitir una administración consistente de estos elementos administrados, independientemente de su fabricante o proveedor.

Los archivos que contienen la descripción normativa para clases, propiedades y métodos se incluyen dentro del Archivo de objetos administrados (MOF).

<span id="page-24-0"></span>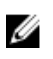

NOTA: Para acceder a los MOF, en la página de Dell TechCenter (delltechcenter.com/LC), en Reference Specifications (Especificaciones de referencia), haga clic en MOFs (Archivo de objetos administrados).

### Lenguaje de descripción de servicios web (WSDL)

El lenguaje de descripción de servicios web (WSDL) es un lenguaje basado en XML que se utiliza para describir la funcionalidad ofrecida por un servicio web. Una descripción de WSDL de un servicio web (denominada también como archivo WSDL) proporciona una descripción legible para máquinas sobre cómo se puede llamar el servicio, qué parámetros espera y qué estructuras de datos devuelve.

### Descripción de esquemas de XML

Un esquema de XML (también denominado XSD) es una descripción de un tipo de documento XML generalmente expresado en términos de restricciones en la estructura y el contenido de documentos de ese tipo, por encima y por debajo de las restricciones sintácticas básicas impuestas por el esquema XML propiamente dicho. Estas restricciones se expresan normalmente mediante alguna combinación de reglas gramaticales que rigen el orden de elementos.

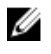

NOTA: Para acceder al XSD, utilice el vínculo en.community.dell.com/dell-groups/dtcmedia/m/mediagallery/ 20074445.aspx

# Web Services Interface Guide (Guía de la interfaz de servicios web)

Web Services Interface Guide (WSIG) sirve a modo de instrucción para utilizar la funcionalidad disponible desde las interfaces integradas de servicios web de Lifecycle Controller Remote Services. Proporciona información y ejemplos para utilizar los servicios web para el protocolo WSMAN mediante Windows WinRM y utilidades de líneas de comandos WSMANCLI de código fuente abierto.

- Versión Windows: en.community.dell.com/techcenter/extras/m/white\_papers/20066174.aspx
- Ejemplos de archivos de proceso por lotes de Windows: en.community.dell.com/techcenter/extras/m/white\_papers/ 20066179.aspx
- Versión Linux: en.community.dell.com/techcenter/extras/m/white\_papers/20066176.aspx
- Eiemplos de secuencias de comandos shell de WSMAN de Linux: en.community.dell.com/techcenter/extras/m/ white\_papers/20066181.aspx

# Best Practices Guide (Guía de recomendaciones)

La Best Practices Guide (Guía de recomendaciones/proporciona los flujos de trabajo que agrupan operaciones más pequeñas de WSMAN para lograr una tarea en particular. Para acceder a la Best Practices Guide (Guía de recomendaciones), desde la página de Dell TechCenter (delltechcenter.com/LC), en Web Services Integration Tools (Herramientas de integración de servicios web), haga clic en Best Practices Guide (Guía de recomendaciones). Como alternativa, vaya a en.community.dell.com/techcenter/extras/m/white\_papers/20066173.aspx

Se proporcionan también las secuencias de comandos de muestra correspondientes a todas las secciones del documento, mediante WinRM en Windows y wsmancli en Linux.

La Best Practice Guide (Guía de recomendaciones) contiene instrucciones detalladas de los flujos de trabajo comunes para realizar diversas tareas con WinRM o WSMAN. El lenguaje de secuencias de comandos de PYTHON se utiliza para proporcionar un kit de desarrollo de software (SDK) para los métodos de la API de Lifecycle Controller.

• Los flujos de trabajo documentados en *Best Practices Guide (Guía de recomendaciones*/proporcionan directivas para las metodologías de la API establecidas, conocidas y de trabajo.

<span id="page-25-0"></span>• Las correspondientes secuencias de comandos de muestra de PYTHON se proporcionan por separado. Después de invocar estas secuencias de comandos, el registro de salida se puede usar para proporcionar la hora aproximada en una configuración particular del sistema, así como la entrada y salida sin procesar de WinRM o WSMAN.

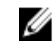

NOTA: Las secuencias de comandos se encuentran aquí: en.community.dell.com/techcenter/extras/m/ white\_papers/20066173.aspx

# XML de registro de atributos

El registro de atributos muestra todos los atributos y las propiedades para el componente particular en formato XML. Los registros de atributos se encuentran en las siguientes ubicaciones:

- Registros de atributos de RAID: en.community.dell.com/techcenter/extras/m/white\_papers/20066218.aspx
- Registros de atributos de NIC: en.community.dell.com/techcenter/extras/m/white\_papers/20066216.aspx
- Registros de atributos de iDRAC: en.community.dell.com/techcenter/extras/m/white\_papers/20066215.aspx
- Registros de atributos de BIOS: en.community.dell.com/techcenter/extras/m/white\_papers/20066214.aspx

# XML de registro de mensajes de sucesos

El XML de registro de mensajes describe todos los mensajes, identificaciones de mensajes y argumentos de mensajes de todos los perfiles.

Este archivo comprimido contiene los datos de mensajes de los sucesos y errores de iDRAC y Lifecycle Controller en XML, de conformidad con el esquema de XML de registros de mensajes DMTF DSP0228. El archivo comprimido incluye también un archivo XSL provisto por Dell que facilita la búsqueda y la lectura de contenido.

• El enlace http://www.dell.com/support/Manuals/us/en/04/Product/dell-opnmang-sw-v7.4 proporciona el documento Dell Event Message Reference Guide (Guía de referencia de Dell Event Message). Dicho documento contiene la información de errores y sucesos generada por el firmware y otros agentes que supervisan los componentes del sistema. Estos sucesos se registran y muestran al usuario en una de las consolas de administración del sistema.

# Esquemas de XML

Lifecycle Controller XML Schema Guide (Guía de esquemas de XML de Lifecycle Controller) proporciona la interpretación del esquema XML utilizado por Lifecycle Controller para describir diversos contenidos XML de salida de Lifecycle Controller, por ejemplo:

Ø

NOTA: Para acceder a Lifecycle Controller XML Schema Guide (Guía de esquemas de XML de Lifecycle Controller), utilice el vínculo en.community.dell.com/dell-groups/dtcmedia/m/mediagallery/20074445.aspx

- **Registros**
- Resultados de configuración
- Inventario de hardware
- **Atributos**

## Requisitos de autorización y licencia para el acceso de API

Existen cuatro niveles de licencia de iDRAC:

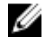

NOTA: Utilice el vínculo en.community.dell.com/techcenter/extras/m/white\_papers/20067632.aspx para descargar el documento técnico WSMAN License and Privilege Specification (Especificación de licencias y privilegios de WSMAN).

- <span id="page-26-0"></span>• Básico
- Express (monolítico)
- Express para servidores blade (modular)
- Enterprise

#### Tabla 4. Licencias

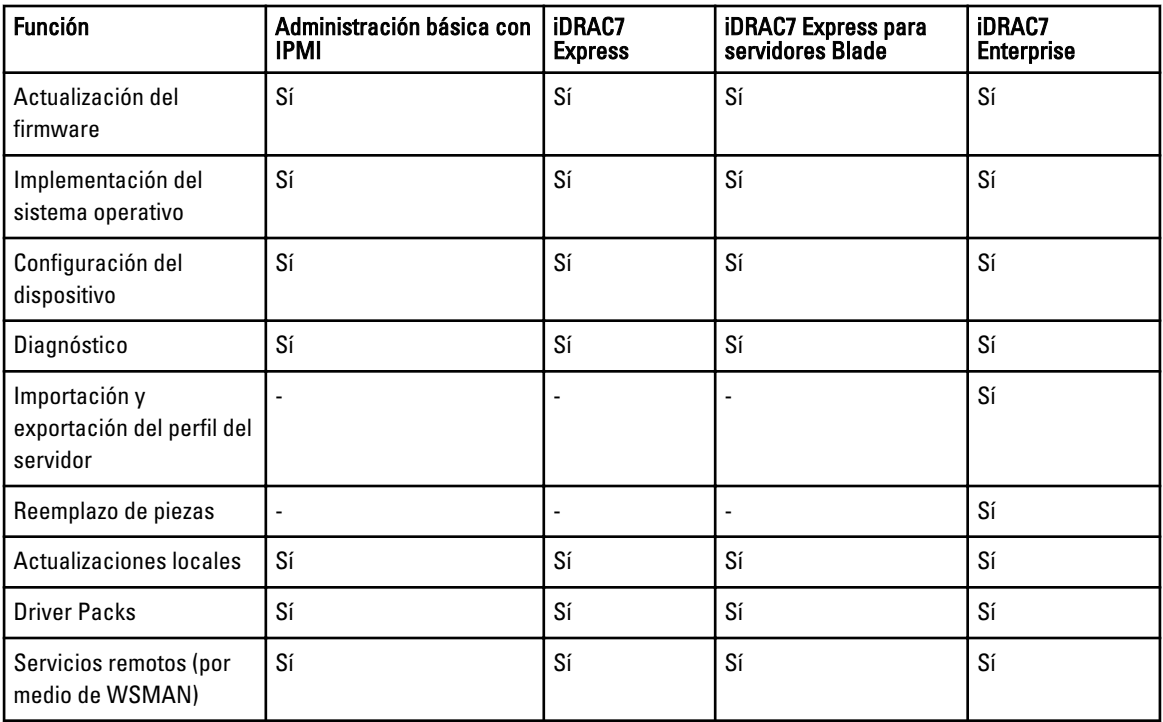

### Documentos técnicos

Los documentos técnicos le permite conocer en profundidad la información sobre procesos comerciales críticos que puede completar mediante el uso de los productos de firmware, como por ejemplo Lifecycle Controller, iDRAC, CMC Noble y CMC para PowerEdge VRTX. Puede realizar estos procesos mediante el uso de funciones de la interfaz gráfica de usuario (GUI), los comandos de RACADM y los comandos de WS-MAN.

### Notas técnicas de CMC para PowerEdge VRTX

Para ver las notas técnicas sobre el CMC para PowerEdge VRTX, vaya a http://en.community.dell.com/techcenter/ systems-management/w/wiki/4768.cmc-for-vrtx.aspx.

### Notas técnicas de CMC PowerEdge M1000e

Para ver las notas técnicas de CMC PowerEdge M1000e, haga clic aquí http://en.community.dell.com/techcenter/ systems-management/w/wiki/4767.cmc-for-m1000e.aspx.

### Notas técnicas de Lifecycle Controller e iDRAC

Para acceder a las siguientes notas técnicas sobre Lifecycle Controller e iDRAC, vaya a delltechcenter.com/LC:

- Adaptadores de red convergidos compatibles con NIC, iSCSI y FCoE
- Secuencia de comandos de clonación de iDRAC
- Configuración del inicio de FCoE en tarjetas Intel
- Administración remota de la configuración de NIC
- Cómo crear informes de inventario
- Secuencias de comandos mediante programación con WSMAN
- Actualización de la plataforma de Lifecycle Controller en servidores Dell PowerEdge de 12ª generación
- Secuencias de comandos WSMAN para implementar sistemas operativos mediante la imagen ISO remota en fase e inicio
- Secuencias de comandos WSMAN para implementar controladores de sistema operativo
- Secuencias de comandos WSMAN para implementar sistemas operativos mediante vFlash en fase e inicio en ISO
- Actualización del BIOS en servidores Dell PowerEdge de la 12° generación
- Secuencia de comandos de vistas de inventario de hardware
- Importar y exportar perfiles de servidores
- Descripción general de vFlash
- Administración de vFlash mediante USCGUI
- Administración de particiones vFlash
- Actualización remota del firmware
- Rendimiento de la red de iDRAC7 y medios virtuales
- Configuración de iDRAC6 para servicios de directorio
- Infraestructura de clave pública en iDRAC
- Uso de Dell vFlash
- Dell Systems Management para implementación de servidores
- Adopción de administración de sistemas basada en WBEM

# <span id="page-28-0"></span>Integración de la API de Lifecycle Controller

Esta sección define los recursos requeridos para integrar la API de Lifecycle Controller en una aplicación:

- Clientes de API: muestra los clientes de API que están disponibles para admitir WinRM o WSMAN. Los clientes de API permiten crear una aplicación en una variedad de lenguajes de programación.
- [Best Practices Guide \(Guía de recomendaciones\):](#page-24-0) proporciona información sobre los flujos de trabajo comunes, en donde se proporcionan las secuencias de comandos Python listas para usar para todos los flujos de trabajo comunes.
- Secuencias de comandos de muestra y herramientas: proporciona ejemplos de trabajo y referencias adicionales.
- [Aplicaciones por medio de Lifecycle Controller Remote Services](#page-29-0): muestra varias aplicaciones existentes que ya se encuentran integradas con la API de Lifecycle Controller.
- [Instalación y configuración de WinRM y OpenWSMAN](#page-29-0): identifica los recursos para configurar WinRM y WSMAN.

## Clientes de API

Vínculos a diversos clientes de API:

- API de secuencias de comandos WinRM, MSDN: msdn.microsoft.com/en-us/library/aa384469(VS.85).aspx
- Openwsman CLI: openwsman.org/project/wsmancli
- Blog de Windows PowerShell: blogs.msdn.com/PowerShell
- Windows PowerShell ScriptCenter: microsoft.com/technet/scriptcenter/hubs/msh.mspx
- Enlaces de Ruby para WSMAN: rwsman.rubyforge.org
- Recite: entorno interactivo de secuencias de comandos WSMAN: en.community.dell.com/techcenter/systemsmanagement/w/wiki/3757.recite-interactive-ws-man-scripting-environment.aspx
- Intel® WSMAN Java Client Library: software.intel.com/en-us/articles/download-the-latest-intel-ws-managementjava-client-library

## Referencias del flujo de trabajo de recomendaciones

Para obtener más información, consulte la [Best Practices Guide \(Guía de recomendaciones\)](#page-24-0)

### Secuencias de comandos de muestra y herramientas

Existen disponibles algunas secuencias de comandos de muestra para utilizar la API de Lifecycle Controller con Recite. Recite es una herramienta basada en Python que proporciona una interfaz simple y rápida para utilizar la API de Dell Lifecycle Controller. Cuenta con un modo interactivo que es útil para ejecutar un único comando en un servidor o ejecutar comandos por lote para automatizar la secuencia de operaciones.

- Entorno interactivo de Recite: en.community.dell.com/techcenter/systems-management/w/wiki/3757.reciteinteractive-ws-man-scripting-environment.aspx
- Otros ejemplos de secuencias de comandos: en.community.dell.com/techcenter/systems-management/w/wiki/ 1981.scripting-the-dell-lifecycle-controller.aspx

## <span id="page-29-0"></span>Aplicaciones que utilizan Lifecycle Controller Remote Services

Las siguientes aplicaciones utilizan Lifecycle Controller Remote Services:

- Dell Compellent | Fluid Data Network Storage Solution: compellent.com
- Dell Lifecycle Controller Integration v2.0 para System Center Configuration Manager: dell.com/support/ drivers/us/en/555/DriverDetails/DriverFileFormats?DriverId=Y6J43
- Virtual Integrated System (VIS): dell.com/content/topics/topic.aspx/global/products/landing/en/virtual-integratedsystem?c=us&l=en
- OpenManage Essentials Systems Management: en.community.dell.com/techcenter/systems-management/w/wiki/ 1989.openmanage-essentials.aspx
- Chassis Management Controller (CMC): en.community.dell.com/techcenter/systems-management/w/wiki/1987.dellchassis-management-controller.aspx

# Instalación y configuración de WinRM y OpenWSMAN

Se recomienda utilizar WinRM 2.0 en Windows Management Stations. WinRM 2.0 se instala de forma predeterminada como parte de Windows 7 y Windows Server 2008 R2. Se puede instalar también como parte de Windows Management Framework Core Package en los siguientes sistemas operativos:

- Windows Server 2008 SP1
- Windows Server 2008 SP2
- Windows Server 2003 SP2
- Windows Vista SP1
- Windows Vista SP2
- Windows XP SP3

Para obtener más información sobre cómo instalar WinRM 2.0 como parte de Windows Management Framework Core Package, consulte el artículo 968929 en Microsoft Knowledge Base en go.microsoft.com/fwlink/?LinkId=186253.

#### Para instalar y configurar Windows Remote Management, consulte msdn.microsoft.com/en-us/library/windows/ desktop/aa384372(v=vs.85).aspx.

OpenWSMAN CLI es un cliente Linux WS-MAN de código fuente abierto. El código fuente abierto de OpenWSMAN CLI y la información de instalación se encuentran disponibles en sourceforge.net/projects/openwsman/files/wsmancli.

# <span id="page-30-0"></span>Referencia de medios sociales

Para obtener la información más actualizada, vaya a Dell Tech Center y busque la información necesaria.

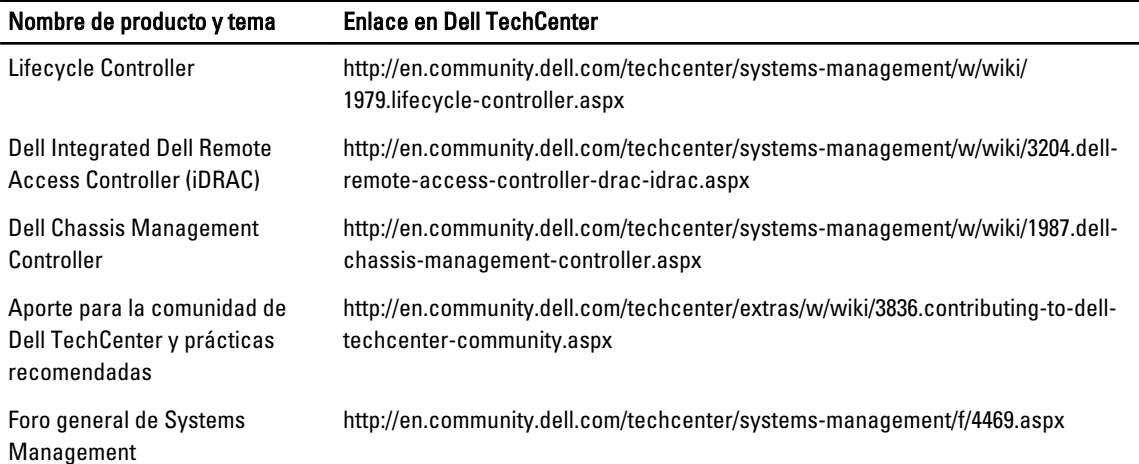

## Sección de foro de Systems Management

La página de Dell Systems Management de Dell en Dell TechCenter contiene información sobre la gama completa de productos Dell OpenManage, administración integrada Dell, Dell KACE y la integración con consolas de Systems Management de terceros. Además, las wiki, los foros y los blogs de Systems Management se actualizan diariamente para responder preguntas y ampliar temas y detalles de los profesionales y administradores de IT.

Foro general de Systems Management: http://en.community.dell.com/techcenter/systems-management/f/4469.aspx

# Lifecycle Controller serie Technical Learning

Los servidores PowerEdge de la 12° generación de Dell (content.dell.com/us/en/corp/d/corp-comm/power-edgeservers) se envían con la segunda generación de administración integrada de servidores, iDRAC7 con Lifecycle Controller (en.community.dell.com/techcenter/b/techcenter/archive/2012/08/02/idrac7-with-lifecycle-controller.aspx). Este blog comienza con la serie Technical Learning sobre cómo la solución de administración integrada de servidores Dell puede ayudar a administrar servidores PowerEdge en entornos físicos, virtuales, locales y remotos, funcionando dentro de banda y fuera de banda y con o sin un agente.

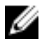

NOTA: Para navegar por las series, puede usar los temas que se muestran en el vínculo provisto más arriba como un índice, al que puede acceder cada vez que se actualiza la serie.

# 6

# <span id="page-32-0"></span>Términos y definiciones

La siguiente tabla muestra los términos utilizados en este documento y sus definiciones.

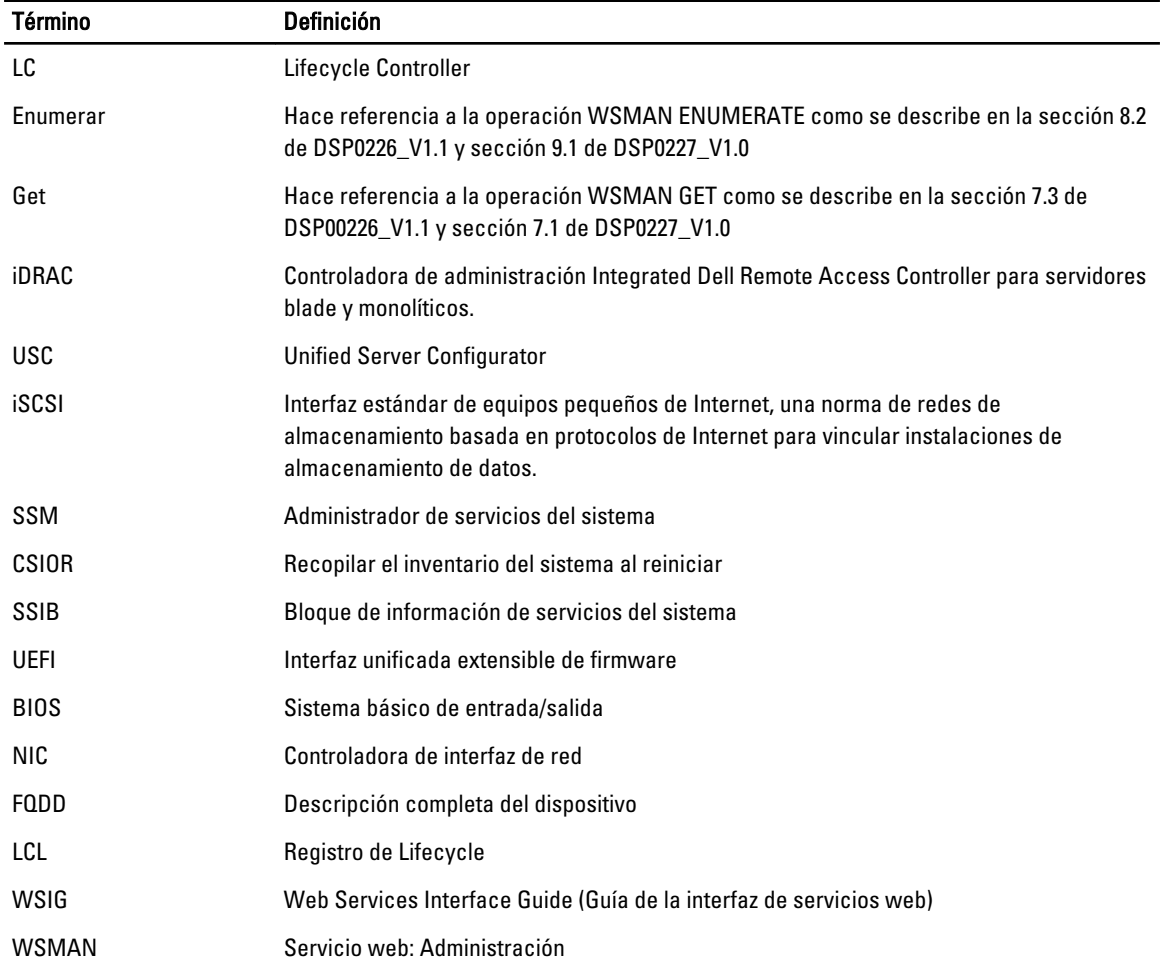